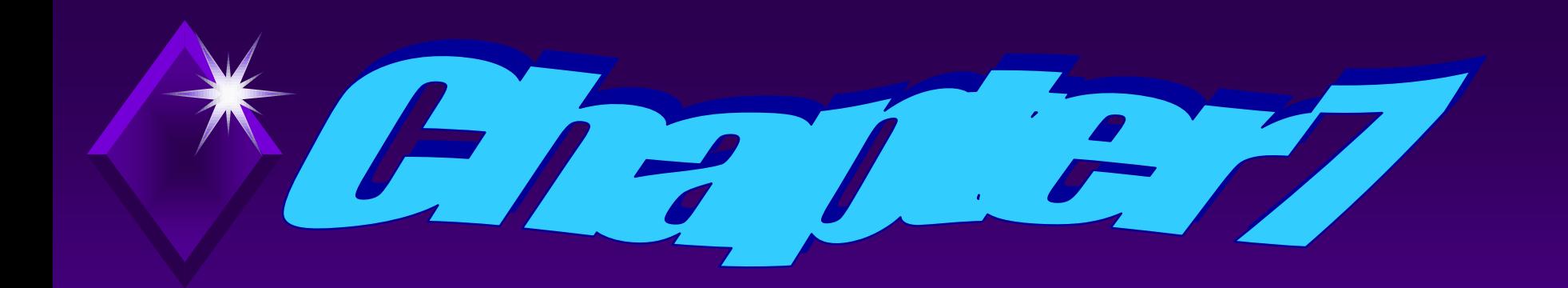

### **Using ATTRIB, SUBST, XCOPY, DOSKEY, and the Text Editor**

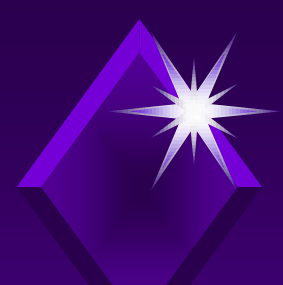

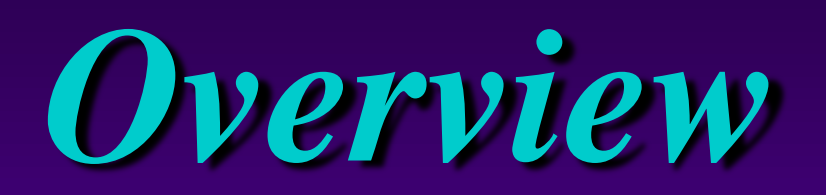

#### The purpose and function of file attributes will be explained.

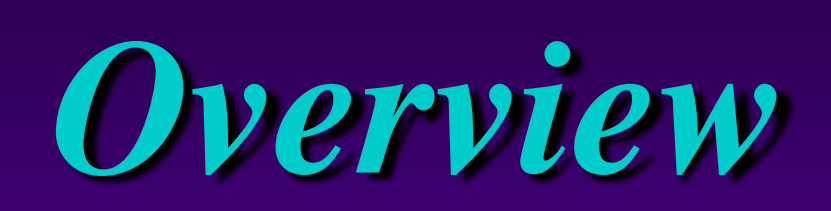

Utility commands and programs will be used to manipulate files and subdirectories to make tasks at the command line easier to do.

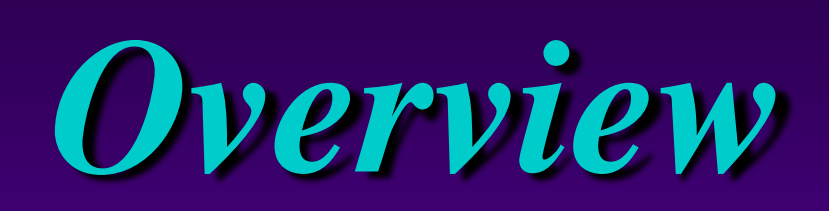

#### This chapter will focus on the following commands and programs: ATTRIB  $\rightarrow$  XCOPY  $\rightarrow$  DOSKEY EDIT

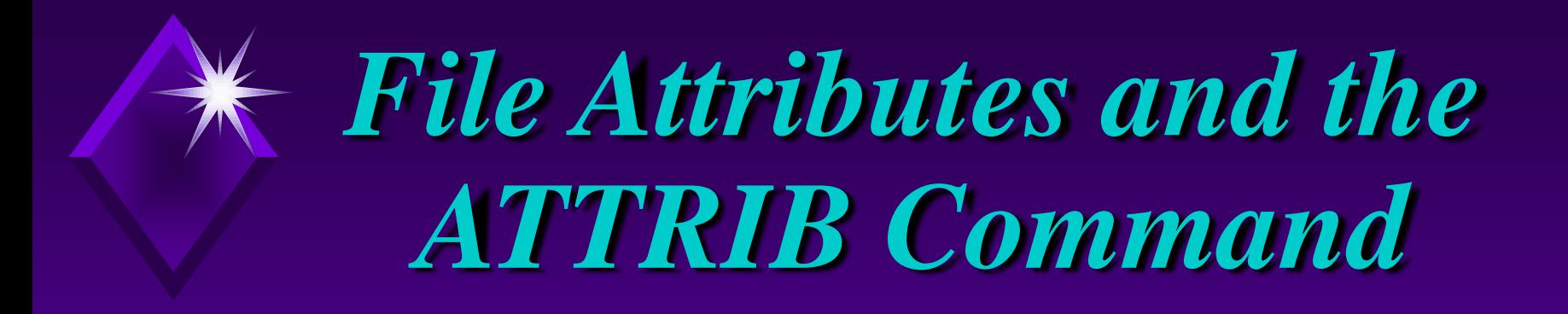

#### Root directory keeps track of information about every file on a disk.

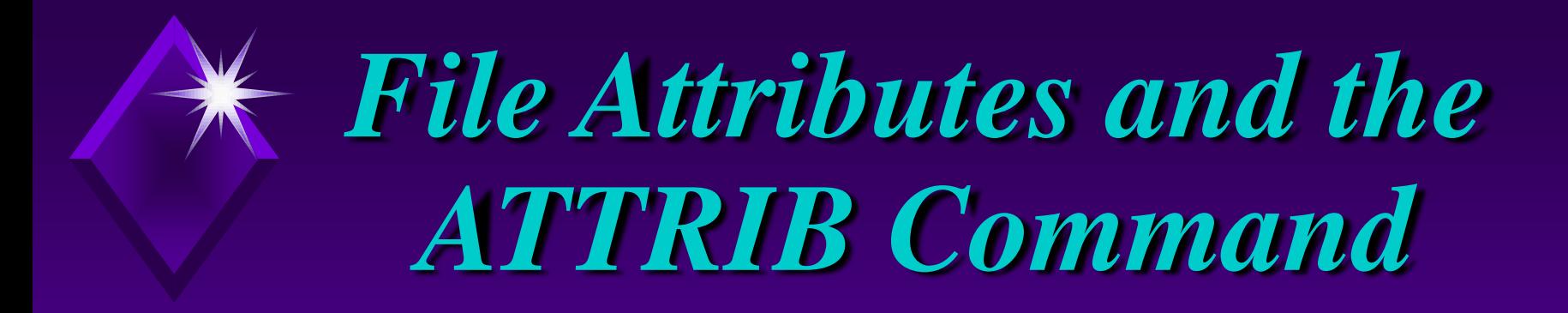

### Each file in the directory has attributes.

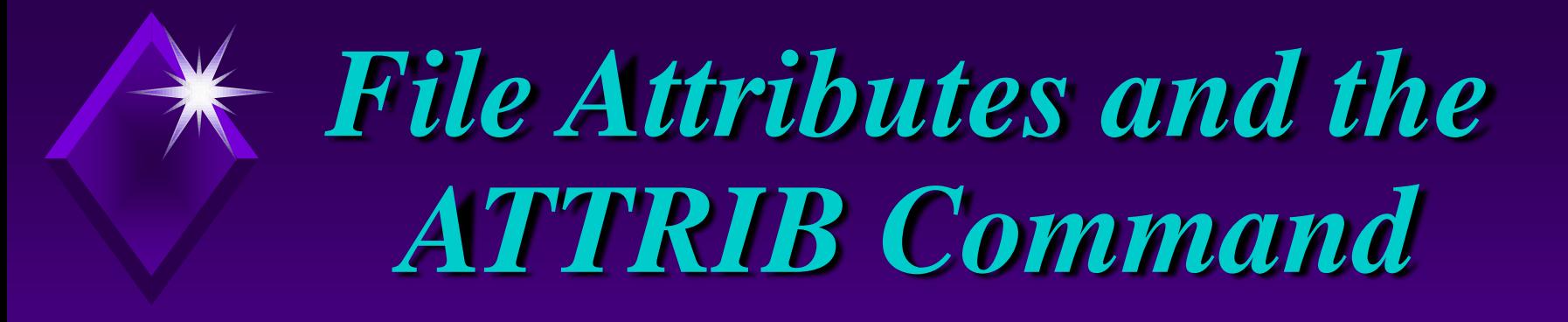

Attributes represented by single letter: **S** - System attribute **H** - Hidden attribute **→ R** - Read-only attribute **A** - Archive attribute

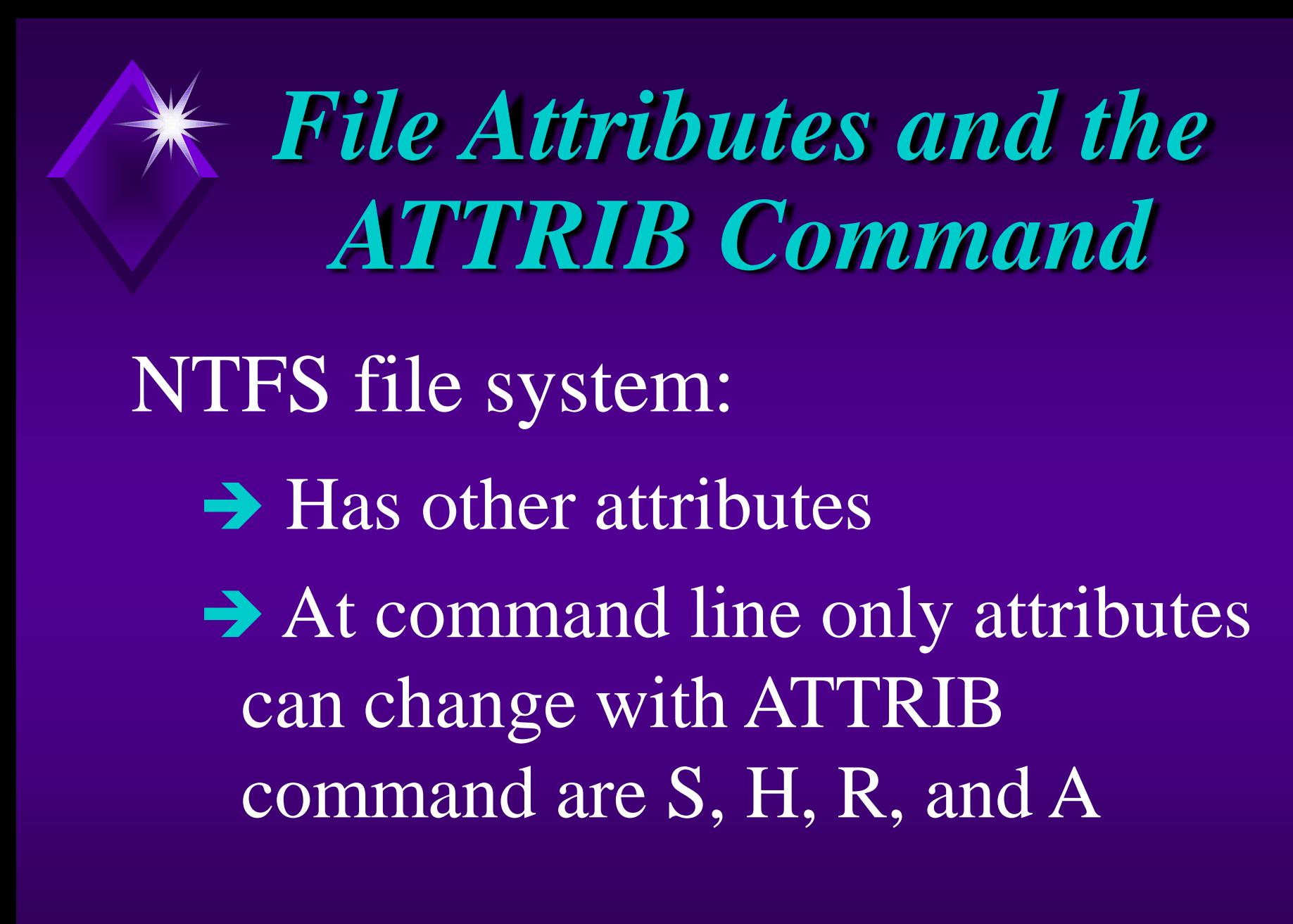

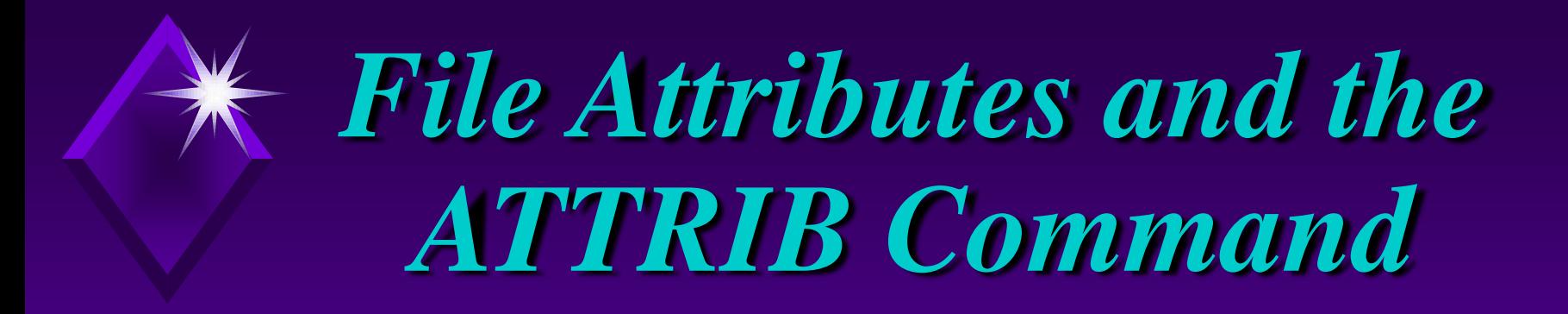

#### ATTRIB command:

Used to manipulate file attributes

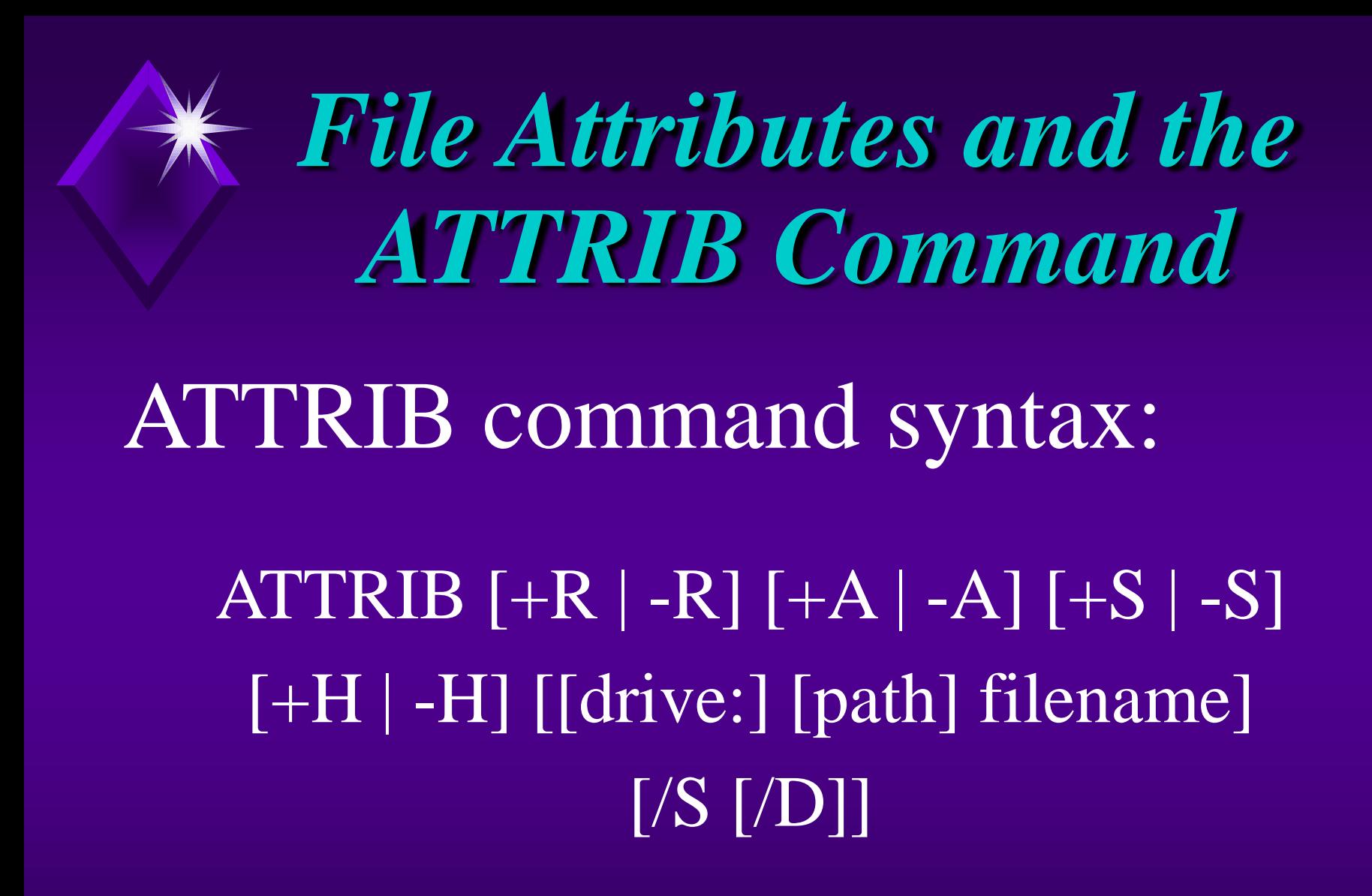

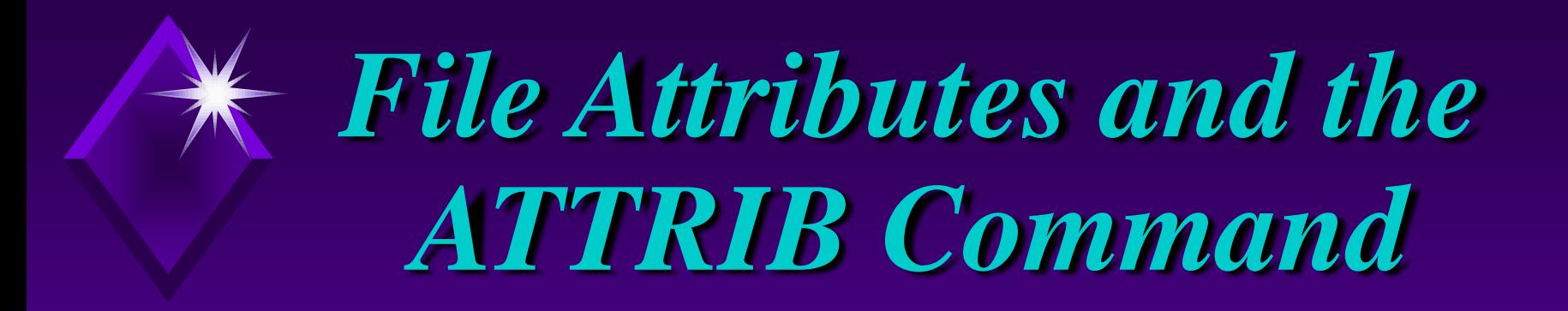

Attributes most useful to set and unset:  $\rightarrow \mathbf{R}$  - Read-only

 $\rightarrow$  **H** - Hidden

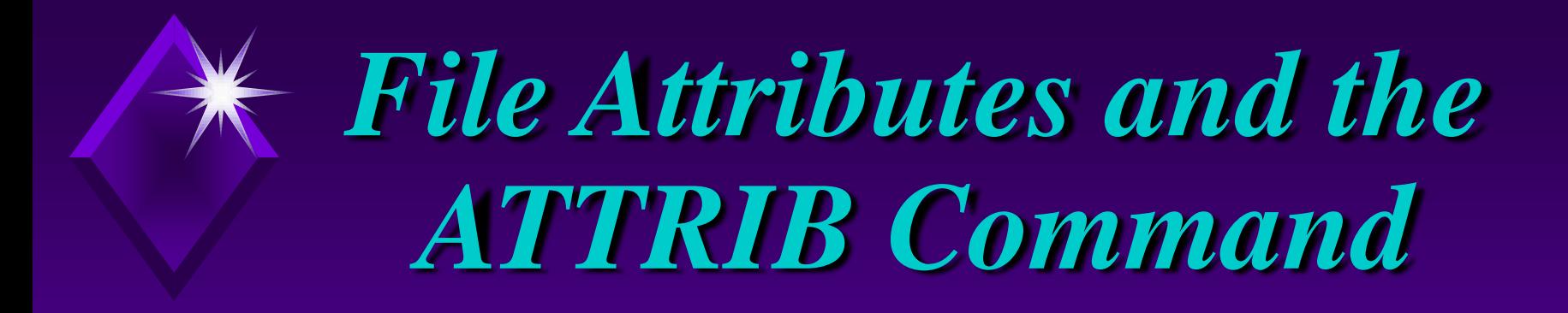

The A attribute (archive bit) signals file has not been backed up.

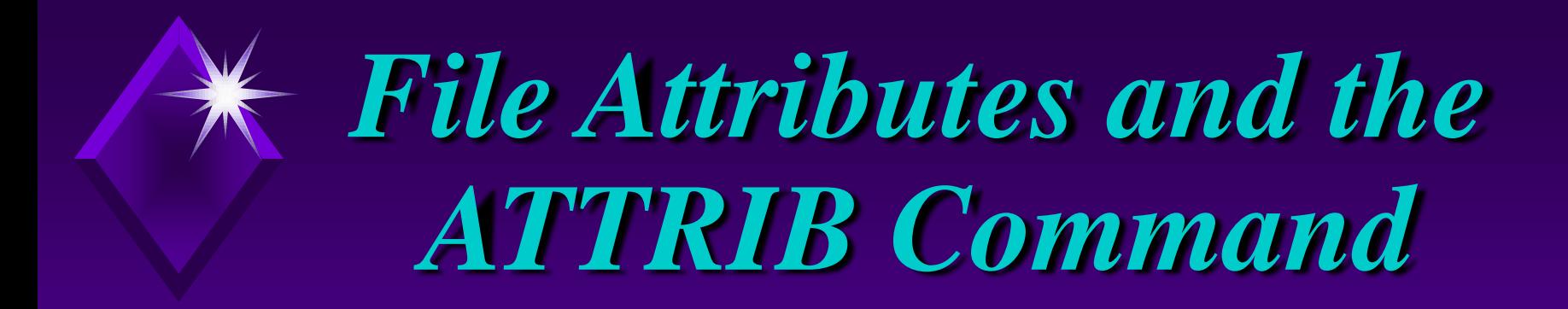

#### XCOPY command can read the archive bit.

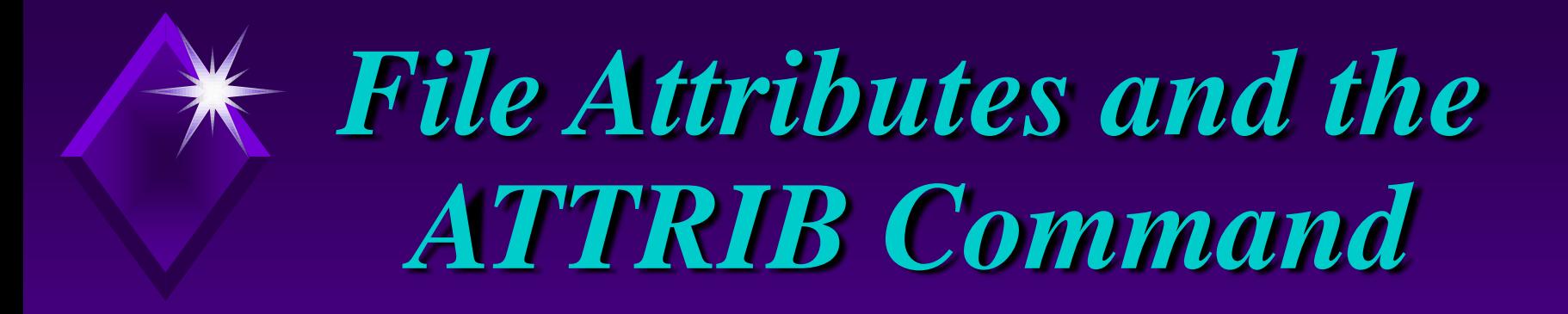

→ File attributes can be changed from Windows Explorer.

 $\rightarrow$  Easier to do these tasks from command prompt.

#### *Activity—Using ATTRIB to make Files Read-Only*

#### **KEY CONCEPTS:**  $\rightarrow$  Using + or - alters attribute

- → Cannot overwrite or delete readonly files
- → Can delete read-only files with /F parameter with DEL command

**H** attribute used to hide file so when DIR command is used the file name is not displayed.

#### Using hidden attribute allows for manipulation of files.

More difficult to perform file operations on groups of files simultaneously in Windows Explorer.

 $\rightarrow$  The A attribute can flag a file as changed since the last time it was backed up.

 ATTRIB command can set and unset this flag.

### *Activity—Using the H and the A Attributes*

#### **KEY CONCEPTS:**

- $\rightarrow$  Reasons for hiding files
- → D,R,H,A attributes used to help manage files
- Use attributes with ATTRIB and XCOPY
- spacing of command syntax carefully **→ Space between each parameter - watch**

### *Activity—Using the H and the A Attributes*

#### **KEY CONCEPTS:**

- $\rightarrow$  Rename file keeps attributes
- $\rightarrow$  Copy file does not keep attributes
- $\rightarrow$  Use of + and in setting and unsetting file attributes
- **→ Eliminate/add several file attributes** with one command

### **SUBST** command: **→ External command**  $\rightarrow$  Substitutes drive letter for path name → Alleviates keying in long path name

#### **SUBST** command:

- Installs programs that recognize disk drive but not the subdirectory
- Derives information from a drive that a program does not recognize

#### Be cautious when using SUBST with a network drive.

While substitution is in effect, do not use SUBST with the following commands:

- LABEL
- $\rightarrow$  CHKDSK
- $\rightarrow$  FORMAT
- > DISKCOPY
- → DISKCOM
- → RECOVER
- $\rightarrow$  FDISK

#### SUBST command syntax:

#### SUBST [drive1: [drive2:]path]

## To undo a substitution: → SUBST drive1: /D To see what has been substituted: **→ SUBST**

## *Activity—Using SUBST*

#### **KEY CONCEPTS:**

- Virtual/logical drives SUBST
	- Uses logical/virtual drive letter Conceptually how networks operate
	- $\n *L*$  Destination use drive letter and path SUBST does not recognize drive letter alone as destination
	- When done undo SUBST

#### Drawbacks of COPY command:

- Reads and copies only one file at a time
- **→ Cannot copy subdirectory structure**
- Copied file does not retain source file attributes

#### XCOPY command:

- $\rightarrow$  External command
- $\rightarrow$  Copies files that exist in different subdirectories
- Can specify drive as source to copy all files on drive.
- Provides overwrite protection

#### XCOPY command:

- Can be specific about characteristics of files to be backed up
- **→ Faster than COPY**
- By default will not copy system or hidden files

Advantages of command line over using Windows Explorer:

- **→** Drag and drop problems
- **→ Can perform file operations on** group of files rather than one file at a time

## XCOPY syntax: **XCOPY source [destination]**

 $[A \mid /M]$   $[D]$ :date]]  $[/P]$   $[/S$   $[/E]$ ]  $[/V]$  $[W]$ [/C] [/I] [/Q] [/F] [/L] [/H] [/R] [/T] [/U] [/K] [/N] [/O] [/X] [/Y] [/-Y] [/Z]  $[/EXCLUDE:file1$   $[+file2]$   $[+file3]$ ...]

## *The XCOPY Command*

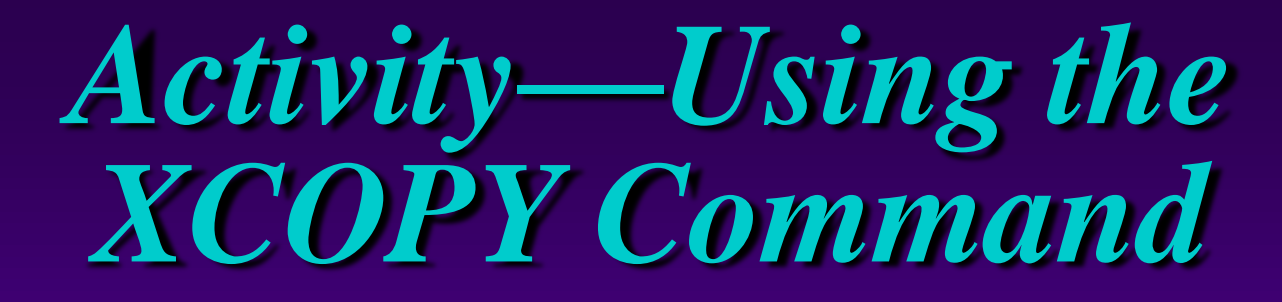

#### **KEY CONCEPTS:**

- → Recreating structure on DATA disk
- → Uses of /S, /D, and /M with XCOPY
- $\rightarrow$  XCOPY
	- Default confirms overwrite
	- $\angle$  Can manipulate A attribute
	- Can copy hidden files

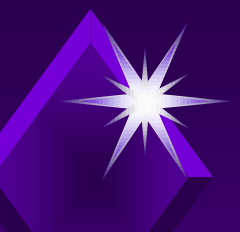

## *Multiple XCOPY Parameters*

#### XCOPY command:

- Performs file operations on hidden, system, and read-only files
- **→ Can manipulate files having one or more** parameters
- → Used to accomplish tasks at command line that cannot be accomplished in GUI

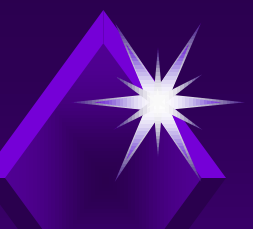

## *Multiple XCOPY Parameters*

Next activity will copy two files to new directory that had hidden attributes set without removing the H attribute.

### *Activity—Using Multiple XCOPY Parameters*

#### **KEY CONCEPTS:**

- XCOPY with H and L parameters
- → XCOPY with "SHRIEK" parameters
- → XCOPY with "SHREK" parameters
- **→ System attributes are hidden**
- **Example 5 Attributes**
- $\operatorname{Ch} 7$  37 ATTRIB - order of parameters does not matter

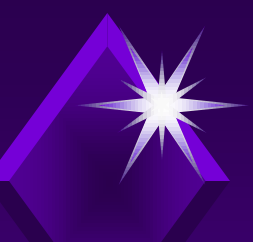

## *DOSKEY*

DOSKEY: External, memory-resident command Automatically loaded when Command Prompt window opened **→ Enhances command line editing** 

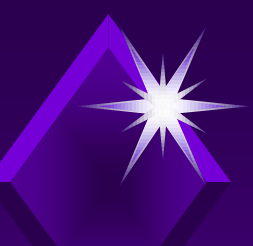

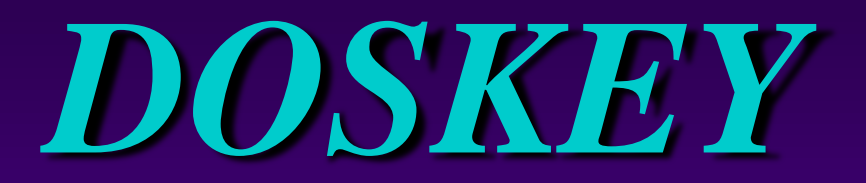

#### DOSKEY remains in memory **only** during current DOS session.

#### DOSKEY acts like an internal command.

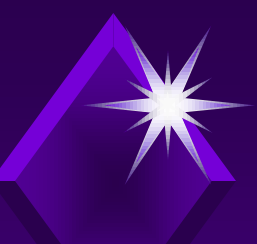

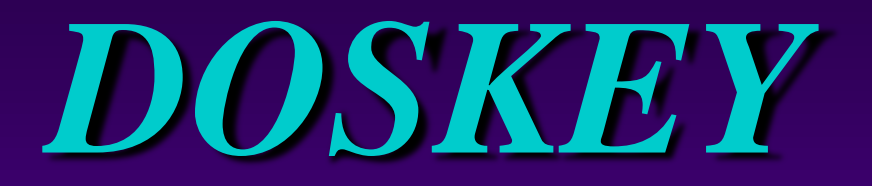

TSR (Terminal Stay Resident): **→ Memory resident commands**  $\rightarrow$  Initially works like external command **→ Does not release memory for duration** of Command Prompt work session

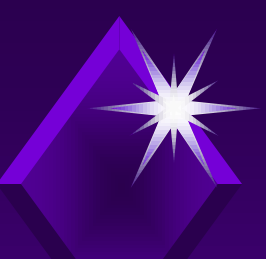

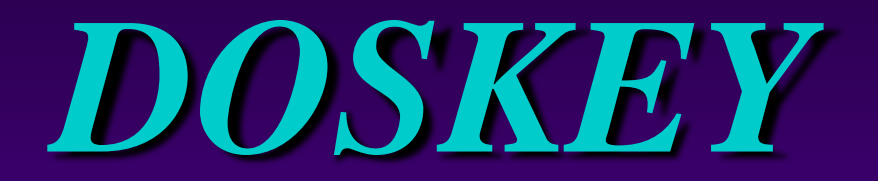

#### DOSKEY: Recalls and edits command lines Keeps command history Used to write a macro

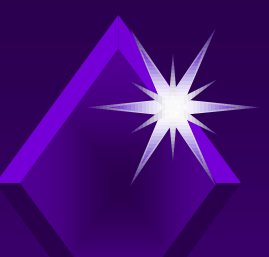

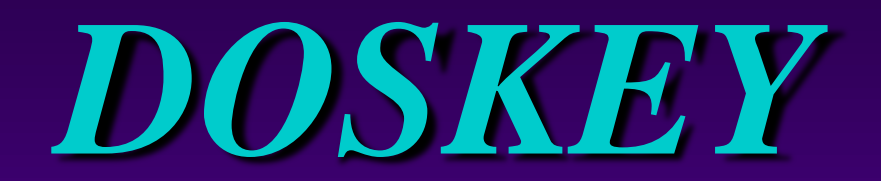

#### DOSKEY syntax:

DOSKEY [/REINSTALL] [/LISTSIZE=size] [/MACROS [:ALL | :exename]] [/HISTORY] [/INSERT | /OVERSTRIKE] [/EXENAME=exename] [/MACROFILE=filename] [macroname=[text]]

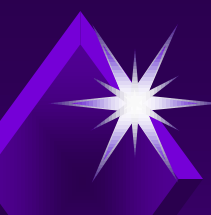

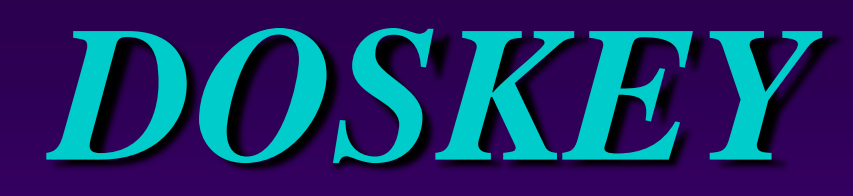

**Editing Keys Command Summary**

KEY **ESC** F7  $ALT + F7$ F8 F9  $ALT + F10$ 

Up/down Arrows Recall commands EDITING FUNCTION Clears command line Displays command history Clears command history Searches command history Selects a command by number Clears macro definitions

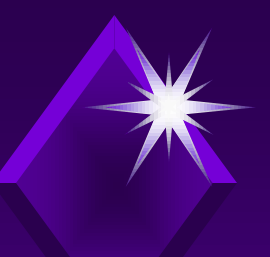

## *DOSKEY*

#### **Special codes in Doskey macro definitions:**

- 
- → \$T Command separator
- $\rightarrow$  \$1-\$9 Batch parameters
- $\rightarrow$  \$\* Symbol replaced by everything following macro name on command line

## *Activity—Using DOSKEY*

#### **KEY CONCEPTS:**

- → Using HISTORY parameter with DOSKEY
- Defining batch files and macros
- $\rightarrow$  How to have more than one command on a line in a Command Prompt Window
- **→ Closing Command Prompt window** eliminates macros created in this window
	- $\angle$  Redirecting macros to batch file saves them

### Word-processing program:

- $\rightarrow$  Used for writing needs
- Allows full flexibility in creating and editing documents
- Most permit saving document as ASCII text

### Text or ASCII files are used to give instructions to the operating system.

Text editor:  $\rightarrow$  Used to create text documents **→ Used to write batch files** → Not a word processor Cannot format data in document

#### Text editors:

**→ Every operating system has one** → **NOTEPAD** used on desktop **EDIT** used at command prompt window

Edit text editor: **→ Command line interface text editor** → Not a word processor  $\angle$  Cannot format data in documents  $\angle$  Cannot manipulate environment

#### Edit text editor menus:

- **→ Screen menu** 
	- $\n **Z**$  Bar at top
	- $\angle$  Status bar at bottom
- $\rightarrow$  File menu
	- $\angle$  Open new or existing document
	- Save or print a document
	- $\angle$  Save document under new name
	- $\n *L* Ext editor$

#### Edit text editor menus:

- **→ Edit menu** 
	- $\angle$  Cut, copy, paste, delete selected text
- **→ Search menu** 
	- $\kappa$  Find a specified string of text
	- $\kappa$  Repeat the Last Find
	- $\kappa$  Search for specified string of text
	- $\kappa$  Replace string of text with another string of text

#### Edit text editor menus:

 $\rightarrow$  View menu  $\n *L* Split, Size, or Close Edit window\n$ **→ Options menu L** Change Printer Port or tab Stops Choose Colors for Edit window

#### Edit text editor menus:  $\rightarrow$  Help menu  $\angle$  Click Commands to get a list of all available Edit commands **Z** Click About to view version information for Edit

#### A variety of cursor movement keys and shortcuts can be used to edit a text file.

#### **Table 7.1 Desired Cursor Movement Keys to Use Keyboard Shortcuts p. 348**

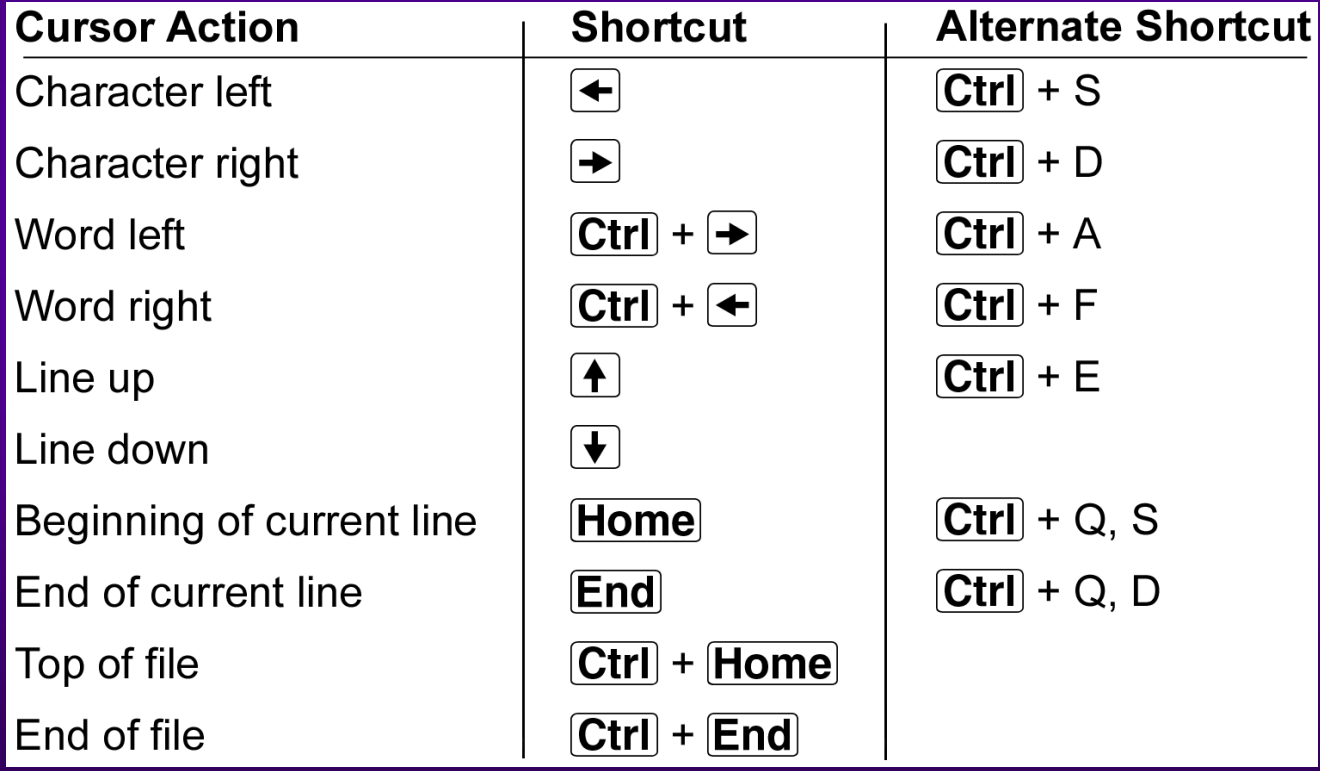

#### *Activity—Using the Command Prompt Text Editor*

**KEY CONCEPTS:**  $\rightarrow$  Making mouse work → Insert Vs. overstrike mode  $\angle$  <Insert> key toggles between two modes  $\rightarrow$  Full screen editing **Z** Using mouse and keystrokes  $\angle$  Selecting text

#### *Activity—Using the Command Prompt Text Editor*

#### **KEY CONCEPTS:**

- → Viewing two files simultaneously
- **→ Creating macro**
- $\rightarrow$  Creating batch files
	- $\angle$  To execute batch file key in name

# *Using Text Data Files*

Use of text editor to create data: Desired program not available • Can import text files from many programs

→ With recorder can record needed data in text file

## *Activity - Importing a Text File*

#### **KEY CONCEPTS:**

- $\rightarrow$  Imported text data into Excel
- $\rightarrow$  Tex Import Wizard screen used to define data